## 2. UVOD

## *2.1. Prvi koraci u radu sa programom za tabelarne kalkulacije*

## **Startovanje Microsoft Excel-a korišćenjem WIndows Start menija**

• Kliknite na ikonu Start. Na submeniju Programs selektujte opciju Microsoft Excel:

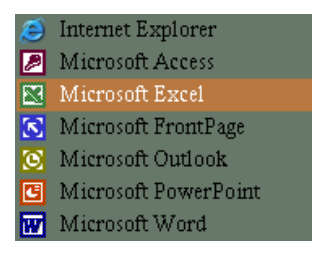

## **Startovanje Microsoft Excel-a korišćenjem 'New Office Document'**

• Kliknite na ikonu Start. Na submeniju Programs selektujte opciju New Office Document: